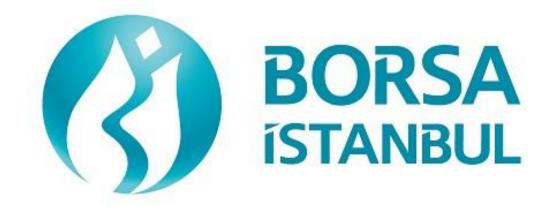

# PHASE 2P (PRECIOUS METALS MARKET) BISTECH FIX CERTIFICATION PROGRAM – ORDER ENTRY

2018, Version 1.2

### PRECIOUS METALS & DIAMONDS MARKET BISTECH FIX CERTIFICATION PROGRAM – ORDER ENTRY

| <br>RISTECH FIX ORDER | FNTRY STAGE   | CONNECTIVITY | TFST  |
|-----------------------|---------------|--------------|-------|
| <br>DISTECT IN CIDEN  | LIVIIVI SIMOL | CONNECTIVITI | 1 2 1 |

To The Attention of Our Members:

The purpose of this test is to enable our members to test their own systems as they are in BISTECH FIX environment.

Certification process consists of the sections below:

- 1. Connectivity Test
- 2. Order Entry and Functionality
  - a. Base Level
  - b. Advanced Level
- 3. Closing the System

Equity/Derivatives/Fixed Income Market BISTECH FIX certification (base or advanced levels) will be valid for Precious Metals Market(PMD) BISTECH FIX certification (base level only) as well. Those members who have been certified for Equity/Derivatives/Fixed Income Market can skip Connectivity Test Section, Base Level steps in Order Entry and Functionality Section and Closing the System Section.

For the members who have been certified for Equity/Derivatives/Fixed Income Market;

- If they want to have Base Level certificate for Precious Metals Market, no additional certification process is required.
- If they want to have Advanced Level certificate for Precious Metals Market, Advanced Level steps in Order Entry and Functionality Section are required.

For the members who do not have any BISTECH FIX certificate, Connectivity Test Section, Base Level steps in Order Entry and Functionality Section and Closing the System Section are required. But Advanced Level steps are optional.

|                                  | Steps That Members Are Responsible                          |                 |                                                                    |                 |
|----------------------------------|-------------------------------------------------------------|-----------------|--------------------------------------------------------------------|-----------------|
| Certification Steps              | Does Not Have<br>Equity/Derivatives<br>Market Certification |                 | Has Equity/Derivatives<br>Market<br>Base/Advanced<br>Certification |                 |
|                                  | PMD Base                                                    | PMD<br>Advanced | PMD Base                                                           | PMD<br>Advanced |
| 1. Connectivity Test             |                                                             |                 |                                                                    |                 |
| 2. Order Entry and Functionality |                                                             |                 |                                                                    |                 |
| a. Base Level Steps              |                                                             |                 |                                                                    |                 |
| b.Advanced Level Steps           |                                                             |                 |                                                                    |                 |
| 3.Closing the System             |                                                             |                 |                                                                    |                 |

Please perform the transactions below in order and make sure to check the messages incoming at every step when you carry out these transactions.

First, determine the impact expected to occur when order is sent to the system.

When a transaction is sent to the system, the integrity of the message and whether it is accurately processed in the system of the member or not is controlled. After that control, the proper checkbox under each step will be ticked regarding whether expected impact occurred or not (Expected messages are received / Problem with messages).

Inform the officers immediately if an unexpected situation occurs.

Please send the document to Borsa Istanbul officers after filling the part at the end of it.

Legal Liability fully pertains to the member in disputes which may arise between the customers and members who do not use optional order and transaction functions, in their FIX programs, which are taking part in existing transaction rules of Precious Metals Market and allowed by Precious Metals Market to be used with BISTECH FIX.

For this reason, we recommend our members to inform their customers on this subject and form the proper legal basis with their customers.

Our members are fully responsible for faultless operation of their own member systems.

#### Content

| SECTION 1: CONNECTIVITY TEST              | 5  |
|-------------------------------------------|----|
| SECTION 2: ORDER ENTRY AND FUNCTIONALITY  | 9  |
| BASE LEVEL                                | 12 |
| CONTINUOUS AUCTION                        | 12 |
| SINGLE PRICE SESSION                      | 15 |
| FIXING INSTRUMENT SERIES                  | 16 |
| ADVANCED LEVEL                            | 16 |
| TRADE REPORT                              | 17 |
| TAILOR MADE INSTRUMENTS                   | 17 |
| SECTION 3: CLOSING THE SYSTEM             | 19 |
| END OF DAY BATCH                          | 20 |
| NEXT DAY(FORWARD VALUE SESSION(T+1)) TEST | 20 |
| NEXT DAY CONNECTION                       | 21 |
| WEEKEND ORDER ENTRY                       | 21 |
| FAILOVER TO SECONDARY GATEWAY             | 21 |
| TEST EVALUATION                           | 22 |

# **SECTION 1:** CONNECTIVITY TEST

| <ul> <li>Send the first Logon message of the day with sequence number 1.</li> <li>Receive Logout message from the system with "Password Expired (SessionStatus=8 – Password Expired)</li> </ul>                                                                                                    | (Password=LLL)                                                                               |
|----------------------------------------------------------------------------------------------------|----------------------------------------------------------------------------------------------|
|                                                                                                    | (1 d35 WOI d-LLL)                                                                            |
| (SessionStatus=8 – Password Expired)                                                                                                    | " message.                                                                                   |
|                                                                                                    |                                                                                              |
| ( ) Expected messages are received. ( ) Problem with n                                                                                                    | nessages                                                                                     |
| Send Logon message with Password Change. (554=LLL 925=MMM from the system with "Password Changed" status.                                                                                                    | ). Receive Logon message                                                                     |
| ( ) Expected messages are received. ( ) Problem with n                                                                                                    | nessages                                                                                     |
| <ul> <li>2. Logout Message</li> <li>➤ Send Logout message and receive Logout message from the system</li> </ul>                                                                                                    | m with "Logout Complete"                                                                     |
| ( ) Expected messages are received. ( ) Problem with n                                                                                                    | nessages                                                                                     |
| Receive Logon message from the system with "Active" status. (See                                                                                                    |                                                                                              |
|                                                                                                    |                                                                                              |
| <ul> <li>4. Sending Resend Request Message         Enter Order         ➤ Send below orders to the system and receive Execution reports (Coorder, Account type should be "Principal", AFK Info should be "PNempty):</li></ul>                                                                                       | 1-P", Account should be uantity: 5 [ClOrdID=1] rantity: 10 [ClOrdID=2]                       |
| Enter Order  ➤ Send below orders to the system and receive Execution reports (Coorder, Account type should be "Principal", AFK Info should be "PNempty):  ○ AU_US_S_995.0_BIM_1K_DDMM* BUY Price: 1360 TRY QUE ON AU_US_S_995.0_BIM_1K_DDMM BUY Price: 1355 TRY QUE                                                | I-P", Account should be uantity: 5 [ClOrdID=1] antity: 10 [ClOrdID=2] antity: 15 [ClOrdID=3] |
| Enter Order  ➤ Send below orders to the system and receive Execution reports (Coorder, Account type should be "Principal", AFK Info should be "PMempty):  ○ AU_US_S_995.0_BIM_1K_DDMM* BUY Price: 1360 TRY QUO AU_US_S_995.0_BIM_1K_DDMM BUY Price: 1355 TRY QUO AU_US_S_995.0_BIM_1K_DDMM BUY Price: 1350 TRY QUO | I-P", Account should be uantity: 5 [ClOrdID=1] antity: 10 [ClOrdID=2] antity: 15 [ClOrdID=3] |

 $<sup>^{*}</sup>$  If the certification date is 29-03-2018; AU\_US\_S\_995.0\_BIM\_1K\_DDMM above must be used in the form of AU\_US\_S\_995.0\_BIM\_1K\_2903

#### **Executions**

While user is logged out, orders that will match with user's orders will be entered to the system. Orders of the user will be executed and execution messages (Execution Report - Trade) will be written to the message queue of the user.

| Logon and Resend Request  ➤ Send Logon message to the system without Logon message from the system.                                                                                                    | out resetting the sequence number and receive                                                                                                    |  |  |  |
|----------------------------------------------------------------------------------------------------|----------------------------------------------------------------------------------------------------|--|--|--|
| ( ) Expected messages are received.                                                                                                    | ( ) Problem with messages                                                                                                    |  |  |  |
| expected is received. Following Execution as response to the Resend Request:  O AU_US_S_995.0_BIM_1K_DDMN O AU_US_S_995.0_BIM_1K_DDMN traded                                                                                                    | tem due the fact that higher sequence number than Report messages will be received from the system  BUY Price: 1360 TRY Quantity: 5 order fully traded BUY Price: 1355 TRY Quantity: 10 order fully  BUY Price: 1350 TRY Quantity: 15 order fully |  |  |  |
| ( ) Expected messages are received.                                                                                                    | ( ) Problem with messages                                                                                                    |  |  |  |
| 5. <b>Logout</b> > Send Logout message and receive Logout message.                                                                                                    |                                                                                                    |  |  |  |
| ( ) Expected messages are received.                                                                                                    | ( ) Problem with messages                                                                                                    |  |  |  |
| <ul> <li>Replying Resend Request Message</li> <li>Before user logs in to the system, expected sequence number on the server side will be decreased to a lower number manually. When user logs in to the system without resetting the sequence number, Resend Request message will be sent from the system.</li> <li>Logon</li> <li>➤ Send Logon message without resetting Sequence number and receive Logon message from system.</li> </ul> |                                                                                                    |  |  |  |
| ( ) Expected messages are received.                                                                                                    | ( ) Problem with messages                                                                                                    |  |  |  |

- Resend request message will be received from the system right after the Logon message. Resend Request message must be replied according to below principals. System will not respond with any message if there is not a problem with resent messages.
  - Sequence Reset message with GapFillFlag=Y and NewSeqNum field should be sent instead of session messages that will be resent.

|    | 0                      | Application messages should be resent with PossDupFlag=Y and OrigSendingTime fields. |
|----|------------------------|--------------------------------------------------------------------------------------|
| (  | ) Expe                 | cted messages are sent. ( ) Problem with messages                                    |
| 7. | <b>Logout</b> ➤ Send I | Logout message and receive Logout message.                                           |
| (  | ) Expe                 | cted messages are received. ( ) Problem with messages                                |
|    |                        |                                                                                      |

# **SECTION 2:** ORDER ENTRY AND FUNCTIONALITY

#### Information about the instruments that will be used during test are listed below:

| Connectivity Test and Base Level Steps |
|----------------------------------------|
| AU_US_S_995.0_BIM_1K_DDMM              |
| AU_US_S_995.0_BOM_1K_DDMM              |
| AU_TL_S_995.0_BIM_1K_DDMM              |
| AU_TL_S_995.0_BOM_1K_DDMM              |
| AG_TL_S_99.90_GOM_25K_ DDMM            |
| AG_US_S_99.90_GOM_25K_ DDMM            |
| AU_US_T_995.0_BIM_1K_DDMM              |
| AU_US_S_999.9_BIM_1K_DDMM              |
| AU_US_F_995.0_MIM_20.0G_DDMM           |
|                                        |

| Advanced Level Steps            |
|---------------------------------|
| PD_EU_S_99.95_BIM_1K_DDMM       |
| AU_US_S_995.0_BIM_1K_DDMM       |
| AU_US_S_1000_NOM_12.34567K_DDMM |
| AU_US_S_999.90_LIM_429.250_DDMM |

Reference Data (Security Definition, Security Status, Price Limits vs.) regarding the instruments that are listed will be available through FIX Reference Data connection.

#### **Notes**

- ✓ Orders should be **Limit** priced Good Till Cancel(GTC), **Principle** orders unless it is noted otherwise. "AFK" field must be filled for all order types.
- ✓ For the members who do not support order amendment (OrderCancelReplace) message, order cancelation + new order submission can be used instead of order amendment. In that case, order priority is lost even if order amendment may keep the order priority.
- ✓ For Principle Orders, AFK field value is "PM-P".
- ✓ The date to be used in place of the DDMM statement in the instrument series' codes should be certification date (T0). If the certification date is 29-03-2018; The code AU\_US\_S\_995.0\_BIM\_1K\_DDMM at the above table should be used as AU\_US\_S\_995.0\_BIM\_1K\_2903 for FIX order entry channel.

#### **DropCopy Connection**

Connect to the DropCopy Port (will be given before test) with FIX DropCopy user. User should be stay connected during the test. After test is completed, message log file of DropCopy connection will be requested in addition to the message log files of FIX Order Entry connection.

| Send Logon message with resetting sequence number and receive Logon message from the |
|--------------------------------------------------------------------------------------|
| system.                                                                              |
|                                                                                      |

| ( ) Expected messages are received. | ( ) Problem with messages |
|-------------------------------------|---------------------------|
|-------------------------------------|---------------------------|

#### **BASE LEVEL**

#### **CONTINUOUS AUCTION**

1. Enter orders listed below and receive Execution Reports (Accepted).

```
i.
      AU US S 995.0 BOM 1K DDMM – BUY – 1 Quantity – 1335 Price – Day
                                                                              [ClOrdID=10]
      AU US S 995.0 BOM 1K DDMM+1 - BUY - 2 Quantity - 1310.95 Price - Day [ClOrdID=20]
 ii.
      AU_US_S_995.0_BOM_1K_DDMM - BUY - 5 Quantity - 1333 Price - Day
iii.
                                                                              [ClOrdID=30]
      AU TL S 995.0 BIM 1K DDMM - BUY - 7 Quantity - 176,950.78 Price - Day [ClOrdID=40]
iv.
 ٧.
      AU_TL_S_995.0_BIM_1K_DDMM - BUY - 4 Quantity - 175,852.41 Price - GTC [ClOrdID=50]
vi.
      AU TL S 995.0 BIM 1K DDMM+1 - SELL - 6 Quantity - 179.550,23 Price - GTC [ClOrdID=60]
      AU TL S 995.0 BOM 1K DDMM - SELL - 3 Quantity - 173,700 Price - Day
vii.
                                                                              [ClOrdID=70]
      AG_TL_S_99.90_GOM_25K_DDMM - SELL - 5 Quantity - 2245.88 Price - GTC [ClOrdID=80]
viii.
      AG US S 99.90 GOM 25K DDMM - SELL - 9 Quantity - 17.23 Price - Day
ix.
                                                                              [ClOrdID=90]
   ) Expected messages are received.
                                                ) Problem with messages
```

- 2. Cancel below orders and receive Execution Report messages (cancelled).
  - i. (ClOrdID=40) AU\_TL\_S\_995.0\_BIM\_1K\_DDMM BUY 7 Quantity 176,950.78 Day [ClOrdID=100]
  - ii. (ClOrdID=70) AU\_TL\_S\_995.0\_BOM\_1K\_DDMM SELL 3 Quantity 173,700 Price Day [ClOrdID=110]
  - ( ) Expected messages are received. ( ) Problem with messages
- 3. Modify quantity / price of below orders and receive Execution Report messages (modified).
  - i. (ClOrdID=30) AU\_US\_S\_995.0\_BOM\_1K\_DDMM BUY <u>8</u> Quantity 13333 Price Day [ClOrdID=120]
  - ii. (ClOrdID=90) AG\_US\_S\_99.90\_GOM\_25K\_ DDMM SELL 9 Quantity <u>17.25</u> Price Day [ClOrdID=130]
  - ( ) Expected messages are received. ( ) Problem with messages
- **4.** For instrument **AU\_US\_S\_995.0\_BIM\_1K\_DDMM**, enter order below and receive Execution Report message.
  - i. AU\_US\_S\_995.0\_BIM\_1K\_DDMM BUY 6 Quantity 1325.85 Price Day [ClOrdID=140]

Borsa İstanbul enters an order to match the order above. Check Execution Report and Trade Capture Report messages regarding the trade below.

i. Trade 1: 3 Quantity 1325.85 Price

( ) Expected messages are received. ( ) Problem with messages

- **5.** For instrument **AU\_US\_S\_995.0\_BIM\_1K\_DDMM**, modify the order below which is partially matched and receive Execution Report message.
  - i. (ClOrdID=140) **AU\_US\_S\_995.0\_BIM\_1K\_DDMM** BUY <u>5 Quantity</u>\* 1325.85 Price Day [ClOrdID=150]

( ) Expected messages are received. ( ) Problem with messages

- **6.** For instrument **AU\_TL\_S\_995.0\_BIM\_1K\_DDMM**, enter orders below and receive Execution Report messages.
  - i. AU\_TL\_S\_995.0\_BIM\_1K\_DDMM BUY 4 Quantity -176,850.47 Price Day

[ClOrdID=160]

ii. AU\_TL\_S\_995.0\_BIM\_1K\_DDMM - SELL - 7 Quantity -176,850.47 Price - Day

[ClOrdID=170]

Check Execution Report and Trade Capture Report messages regarding the trade below.

i. Trade 1: 4 Quantity 176.850,47 Price

Cancel order below and receive Order Cancel Reject message regarding that the order is fully matched.

i. (ClOrdID=160) AU\_TL\_S\_995.0\_BIM\_1K\_DDMM - BUY - 4 Quantity -176,850.47 Price - Day [ClOrdID=180]

( ) Expected messages are received. ( ) Problem with messages

- **7.** For instrument **AG\_US\_S\_99.90\_GOM\_25K\_DDMM**, enter order below and receive Execution Report message.
  - i. AG US S 99.90 GOM 25K DDMM BUY 200 Quantity 16.99 Price Day [ClOrdID=190]

<sup>\*</sup> Order with original quantity of 6 is partially executed and remains 3 in the orderbook before modification. When order is modified as quantity 5, partially executed quantity will be extracted and passive order in the orderbook will be updated as quantity 2. Check and confirm that 2 is received in the LeavesQty field (151=2). (This warning messages is for users who send Order Cancel Replace Request for order modification.)

Modify quantity of the order above and receive Order Cancel Reject message regarding that the minimum quantity limit is exceeded.

i. (ClOrdID=190) AG\_US\_S\_99.90\_GOM\_25K\_DDMM - BUY - <u>10100</u> Quantity - 16.99 Price - Day [ClOrdID=200]

Modify repo price of the order above and receive Order Cancel Reject message regarding that the price is out of price limits.

i. (ClOrdID=190) AG\_US\_S\_99.90\_GOM\_25K\_DDMM – BUY – 200 Quantity– <u>18.85</u> Price – Day [ClOrdID=210]

| ( ) Expected messages are received. ( ) | Problem with messages |
|-----------------------------------------|-----------------------|
|-----------------------------------------|-----------------------|

- **8.** For instrument **AU\_US\_S\_995.0\_BOM\_1K\_DDMM**, enter orders below and receive Execution Report messages.
  - i. AU\_US\_S\_995.0\_BOM\_1K\_DDMM BUY 16 Quantity 1345 Price Day [ClOrdID=220]
  - ii. AU US S 995.0 BOM 1K DDMM SELL 12 Quantity 1345 Price Day [ClOrdID=230]

Check Execution Report and Trade Capture Report messages regarding the trade below.

i. Trade 1: 12 Quantity 1345 Price

| ( ) Expected messages are received. | ( ) Problem with messages |
|-------------------------------------|---------------------------|

- **9.** For instrument **AU\_US\_S\_995.0\_BOM\_1K\_DDMM**, modify the partially matched order below and receive Execution Report message.
  - i. (ClOrdID=220) BUY <u>12 Quantity</u>\* 1345 Price <u>Day</u> [ClOrdID=240]

( ) Expected messages are received. ( ) Problem with messages

- **10.** For instrument **AU\_US\_T\_995.0\_BIM\_1K\_DDMM**, enter order below and receive Execution Report Order Reject message regarding that the order entered in invalid session.
  - i.  $AU\_US\_T\_995.0\_BIM\_1K\_DDMM SELL 14 \ Quantity 1350 \ Price- \ Day \qquad \textbf{[ClOrdID=250]}$

( ) Expected messages are received. ( ) Problem with messages

<sup>\*</sup> Order with original quantity of 16 is partially executed and remains 4 in the orderbook before modification. When order is modified as quantity 12, since 12 quantity of the order is executed before and there is no remaining quantity to be executed order will be removed (as fully matched). Check and confirm that 0 is received in the LeavesQty field (151=0). (This warning messages is for users who send Order Cancel Replace Request for order modification. The ones who do not modify the order should cancel the order.)

## SINGLE PRICE SESSION

| 11. For instrument AU_US_S_995.0_BIM_1K_DDMM, enter order below before single and receive Execution Report message. During single price session the order will rafter the end of single price session the order will be added to orderbook again. | -                               |  |  |  |
|----------------------------------------------------------------------------------------------------|---------------------------------|--|--|--|
| i. AU_US_T_995.0_BIM_1K_DDMM - SELL - 8 Quantity - 1336 Price - Day                                                                                                    | [ClOrdID=260]                   |  |  |  |
| ( ) Expected messages are received. ( ) Problem with messages                                                                                                    |                                 |  |  |  |
| Modify quantity / price of the order in single price session and receive Execution Report messages (modified).                                                                                                    |                                 |  |  |  |
| ii. (ClOrdID=260) AU_US_S_995.0_BIM_1K_DDMM – SELL – <u>10 Quantity</u> – <u>1338</u>                                                                                                    | Price – Günlük<br>[ClOrdID=270] |  |  |  |
| ( ) Expected messages are received. ( ) Problem with messages                                                                                                    |                                 |  |  |  |
| Cancel the modified order within single price session and receive Execution Report (cancelled).  iii. (ClOrdID=270) AU_US_S_995.0_BIM_1K_DDMM - SELL - 10 Quantity - 1338                                                                         | -                               |  |  |  |
| ( ) Expected messages are received. ( ) Problem with messages                                                                                                    |                                 |  |  |  |
| 12. For instrument AU_US_T_995.0_BIM_1K_DDMM, enter order below and receive Execution Report – Order Reject message regarding that the order entered in invalid session.                                                                          |                                 |  |  |  |
| i. AU_US_T_995.0_BIM_1K_DDMM - SELL - 8 Quantity - 1340 Price - Day                                                                                                    | [ClOrdID=290]                   |  |  |  |
| ( ) Expected messages are received. ( ) Problem with messages                                                                                                    |                                 |  |  |  |
| 13. For instrument AU_US_S_999.9_BIM_1K_DDMM, enter order below and receive Execution Report – Order Reject message regarding that the order entered in invalid session.                                                                          |                                 |  |  |  |
| ii. AU_US_S_999.9_BIM_1K_DDMM - BUY - 8 Quantity - 1375 Price - Day                                                                                                    | [ClOrdID=300]                   |  |  |  |
| ( ) Expected messages are received. ( ) Problem with messages                                                                                                    |                                 |  |  |  |

#### **FIXING INSTRUMENT SERIES**

|    | Report message.                                                                                                    | ive execution       |
|----|----------------------------------------------------------------------------------------------------|---------------------|
| i. | AU_US_F_995.0_MIM_20.0G_DDMM - BUY - 50 Quantity - (-16,85) Price - Da                                                                                                    | ay<br>[ClOrdID=310] |
| (  | ) Expected messages are received. ( ) Problem with messages                                                                                                    |                     |
|    | For instrument AU_US_F_995.0_MIM_20.0GDDMM, enter orders below and refixecution Report –Order Reject messages regarding that the price is out of price line AU_US_F_995.0_MIM_20.0G_DDMM – BUY – 50 Quantity – (-21) Price – Day AU_US_F_995.0_MIM_20.0G_DDMM – BUY – 50 Quantity – 21 Price – Day | nits.               |
| (  | ) Expected messages are received. ( ) Problem with messages                                                                                                    |                     |

# **ADVANCED LEVEL**

## TRADE REPORT

**NOTE**: For trade reporting; TrdType (828) = 901 will be used for PMD.

| <ul> <li>16. For instrumentPD_EU_S_99.95_BIM_1K_DDMM, Exchange operator will enter the SELL side of Trade Report on behalf of BICRT participant with counterpartry is set to your participant code. Details: 955 quantity at price level 840,75</li> <li>Check Trade Capture Report – Notification message is received.</li> <li>i. PD_EU_S_99.95_BIM_1K_DDMM 955 Quantity 840,75 Price SELL Counterparty: BIABC</li> </ul> |  |  |  |  |
|----------------------------------------------------------------------------------------------------|--|--|--|--|
| ( ) Expected messages are received. ( ) Problem with messages                                                                                                    |  |  |  |  |
| This Trade Report will be cancelled by Exchange opreator on behalf of BICRT before you confirm it. Check Trade Capture Report – Delete Notification message is received indicating that the notification previously sent is not valid anymore.  i. PD_EU_S_99.95_BIM_1KDDMM 955 Quantity 840,75 Price SELL Counterparty: BIABO                                                                                              |  |  |  |  |
| ( ) Expected messages are received. ( ) Problem with messages                                                                                                    |  |  |  |  |
| TAILOR MADE INSTRUMENTS                                                                                                    |  |  |  |  |
| The preferred method for creating a Tailor Made Series is to send a Security Definition message over the Standard Series.                                                                                                    |  |  |  |  |
| 17. Create a Tailor Made instrument with ValueDate = T+4 by using AU_US_S_995.0_BIM_1K_DDMM (T+0) and receive Security Definition and Security Definition Update Report messages.                                                                                                    |  |  |  |  |
| ( ) Expected messages are received. ( ) Problem with messages                                                                                                    |  |  |  |  |
| For new tailor made instrument, enter the orders below and receive Execution Report messages.                                                                                                    |  |  |  |  |
| i. BUY – 3 Quantity – 1375 Price – Day [ClOrdID=340] ii. SELL – 5 Quantity – 1375 Price – FAK [ClOrdID=350]                                                                                                    |  |  |  |  |
| Check Execution Report and Trade Capture Report messages regarding the trade below.  i. Trade 1: 3 Quantity 1375 Price                                                                                                    |  |  |  |  |
| Check Execution Report message indicating the cancelation of the order below.                                                                                                    |  |  |  |  |
| i. (ClOrdID=550) SELL – 5 Quantity – 1375 Price – FAK                                                                                                    |  |  |  |  |
| ( ) Expected messages are received. ( ) Problem with messages                                                                                                    |  |  |  |  |

| 18 | AU_US_S_1000_NOM_12.34567K_DDMM and receive Security Definition and Security Definition Update Report messages.                                                                                                    |          |  |  |
|----|----------------------------------------------------------------------------------------------------|----------|--|--|
|    | ) Expected messages are received. ( ) Problem with messages                                                                                                    |          |  |  |
|    | For Instrument AU_US_S_1000_NOM_12.34567K_DDMM, enter the orders below and receive execution Report messages.                                                                                                    | <b>.</b> |  |  |
|    | i. BUY – 8 Quantity – 1342 Price – Day ii. SELL – 11 Quantity – 1342 Price – GTC [ClOrdID=3                                                                                                    |          |  |  |
|    | Check Execution Report and Trade Capture Report messages regarding the trade below.  i. Trade 1: 8 Quantity 1342 Price                                                                                                    |          |  |  |
|    | ) Expected messages are received. ( ) Problem with messages                                                                                                    |          |  |  |
| 19 | 9. Create a Tailor Made instrument with ValueDate=T+92 by using<br>AU_US_S_995.0_BIM_1K_DDMM (T+0). Check that a Security Definition Reject message is<br>received indicating that an invalid value date has been sent.                     |          |  |  |
|    | ) Expected messages are received. ( ) Problem with messages                                                                                                    |          |  |  |
| 20 | Create a Tailor Made instrument with ValueDate=T+7 and weight=19.5 by using AU_US_S_999.90_LIM_429.25O_DDMM (T+0). Check that a Security Definition Reject messass received indicating invalid weight has been sent.                        | age      |  |  |
|    | ) Expected messages are received. ( ) Problem with messages                                                                                                    |          |  |  |
| 21 | <ol> <li>Create a Tailor Made instrument with ValueDate=T+5, weight=33.2585K and fineness=997.0 by using AU_US_S_999.90_LIM_429.250_DDMM (T+0) and receive Security Definition and Securit Definition Update Report messages.</li> </ol>    |          |  |  |
| (  | ) Expected messages are received. ( ) Problem with messages                                                                                                    |          |  |  |
| 22 | Create a Tailor Made instrument with ValueDate=T+0, weight=55.7864 and fineness=905 by using AU_US_S_999.90_LIM_429.25O_DDMM(T+0). ). Check that a Security Definition Rejectnessage is received indicating invalid fineness has been sent. | t        |  |  |
| (  | ) Expected messages are received. ( ) Problem with messages                                                                                                    |          |  |  |

# **SECTION 3:** CLOSING THE SYSTEM

# **END OF DAY BATCH**

| Check cancel messages (Execution Report - cancelled) for Expired day orders and Good Till Cancel orders at KMP_GUNSONU_CLRNEXT session.                                                                                                   |  |  |  |
|----------------------------------------------------------------------------------------------------|--|--|--|
| ( ) Expected messages are received. ( ) Problem with messages                                                                                                    |  |  |  |
| At KMP_ARA and KMP_ARA_HOL sessions;  - Check cancel messages (Execution Report - cancelled) for Day(open) orders,  - Check no cancel messages received for GTD(Good Till Cancel) order until the first clearing day KMP_GUNSONU session. |  |  |  |
| ( ) Expected messages are received. ( ) Problem with messages                                                                                                    |  |  |  |
| NEXT DAY(FORWARD VALUE SESSION(T+1)) TEST  Session state is changed to T+1 KMP_SUREKLI_ISLEM at KMP_SPOT market. Check that orders not entered as T + 1 are canceled after session changes to next day.                                   |  |  |  |
| 23. For the instrument AU_TL_S_995.0_BIM_1K_DDMM, enter order below and receive Execution Report – Order Reject message regarding that order is not for T+1 or forward value instrument.                                                  |  |  |  |
| i. AU_TL_S_995.0_BIM_1K_DDMM - BUY - 4 Quantity -176.850,47 Price- Day <b>[ClOrdID=380]</b>                                                                                                    |  |  |  |
| ( ) Expected messages are received. ( ) Problem with messages                                                                                                    |  |  |  |
| 24. For the instrument AU_TL_S_995.0_BIM_1K_DDMM+1 (T+1), enter orders below and receive Execution Report messages.                                                                                                    |  |  |  |
|                                                                                                    |  |  |  |
| <ul><li>i. AU_TL_S_995.0_BIM_1K_DDMM+1 - BUY - 9 Quantity -176.850,47 Price - Day</li></ul>                                                                                                    |  |  |  |
| Execution Report messages.                                                                                                    |  |  |  |
| <ul> <li>i. AU_TL_S_995.0_BIM_1K_DDMM+1 - BUY - 9 Quantity -176.850,47 Price - Day         [ClOrdID=390]</li> <li>ii. AU_TL_S_995.0_BIM_1K_DDMM+1 - SELL - 4 Quantity - 176.850,47 Price - Day</li> </ul>                                 |  |  |  |
| <ul> <li>i. AU_TL_S_995.0_BIM_1K_DDMM+1 - BUY - 9 Quantity -176.850,47 Price - Day</li></ul>                                                                                                    |  |  |  |
| <ul> <li>i. AU_TL_S_995.0_BIM_1K_DDMM+1 - BUY - 9 Quantity -176.850,47 Price - Day</li></ul>                                                                                                    |  |  |  |

#### **NEXT DAY CONNECTION**

System will be restarted with next day configuration. "Execution Report - Restatement" messages will be sent from the system for orders that remain open for the upcoming trading day. In order to receive these Execution Report messages, Logon message must be sent without resetting Sequence number.

| •                                                                                                    | Logon message, Sequence number=1, ResetSeqNumFlag=N (34=1, 141=N or do not send field 141)  Logon message will be received.                                                                                                    |  |  |
|----------------------------------------------------------------------------------------------------|----------------------------------------------------------------------------------------------------|--|--|
| (                                                                                                    | ) Expected messages are received. ( ) Problem with messages                                                                                                    |  |  |
| •                                                                                                    | Logon message from the system will be sent with a Sequence number higher than 1. Client system should detect the Sequence gap and send a Resend Request message to the system. Check the Execution Report – Restatement messages that are sent from the system as response to the Resend Request. |  |  |
| (                                                                                                    | ) Expected messages are received. ( ) Problem with messages                                                                                                    |  |  |
| WEEKEND ORDER ENTRY                                                                                                    |                                                                                                    |  |  |
| •                                                                                                    | For instrument <b>AU_TL_S_995.0_BIM_1K_DDMM+1</b> , enter order below AT KMP_SUREKLI_IS_NONSE trading session and receive Execution Report message.                                                                                                    |  |  |
|                                                                                                    | i. AU_TL_S_995.0_BIM_1K_DDMM+1 - BUY - 4 Quantity176.850,47 Price - Day [ClOrdID=500]                                                                                                    |  |  |
| (                                                                                                    | ) Expected messages are received. ( ) Problem with messages                                                                                                    |  |  |
| FAILOVER TO SECONDARY GATEWAY  Terminate connection with Primary FIX Gateway IP and Ports and connect to secondary FIX Gateway IP and Port provided.  Send Logon message without resetting Sequence number and receive Logon message.  Enter below orders to the secondary system and receive Execution Report (accepted) messages:  O AU_US_S_995.0_BIM_1K_DDMM BUY Price: 1345 Quantity: 5 (Partition2)  [CIOrdID=2000] |                                                                                                    |  |  |
| (                                                                                                    | ) Expected messages are received. ( ) Problem with messages                                                                                                    |  |  |

## **TEST EVALUATION**

| Title of the Brokerage House                           |  |
|--------------------------------------------------------|--|
| Technical Staff Participated in the Test               |  |
| Exchange Official Participated in the Test             |  |
| General Evaluation<br>(to be filled by BIST officials) |  |

Please contact with <u>bistechsupport\_autoticket@borsaistanbul.com</u> for your questions.